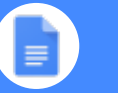

## Docs Cheat Sheet

### Create and simultaneously edit text documents with your team, right in your browser.

Write reports, create joint project proposals, keep track of meeting notes, and much more. All changes are saved automatically.

### 1 **Edit and add styles to your text.**

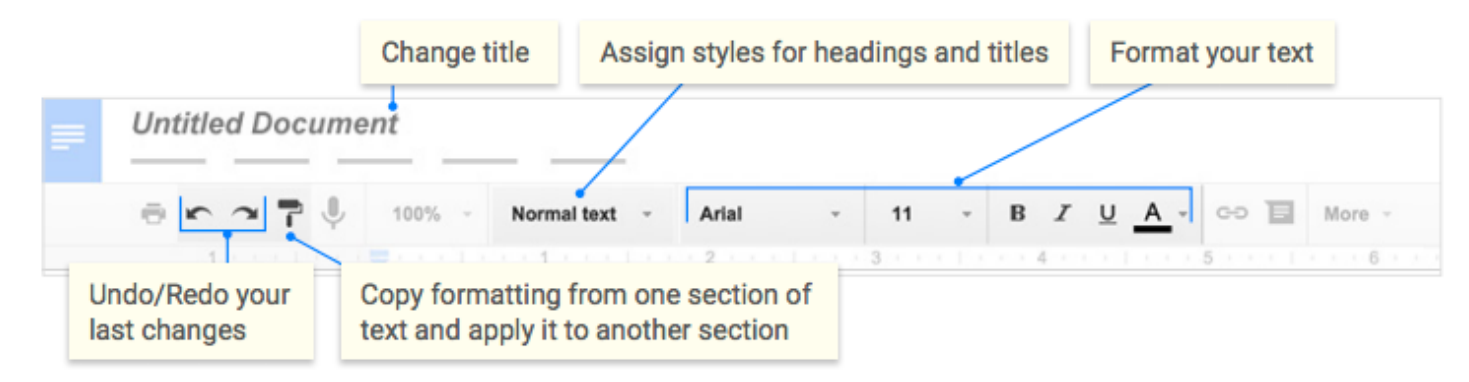

# 2 **Work with different versions and copies of your document.**

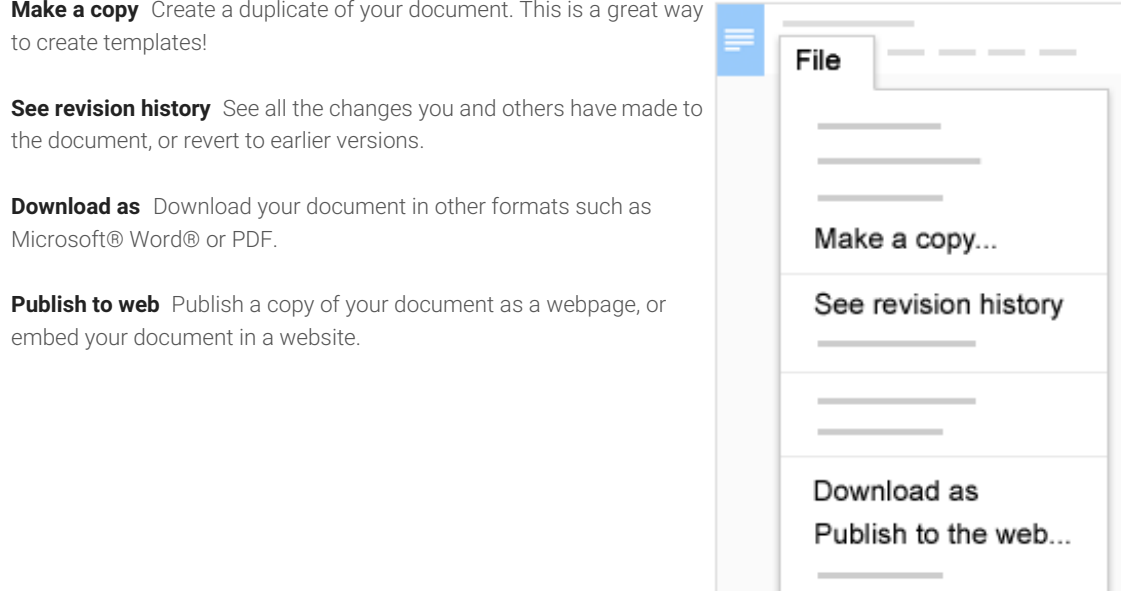

### Docs Cheat Sheet

### 3 **Enhance your document by adding features.**

**Image** Insert an image from your computer, the web, or Google Drive.

**Link** Add a link to another page or to a header or bookmark in the same document.

**Drawing** Create pictures, flowcharts, diagrams, and more in your document.

**Table** Select the number of columns and rows to create a table.

**Bookmark** Add shortcuts to specific places within your document.

**Table of contents** Create an autogenerated table of contents that links to each heading (where you've applied heading styles).

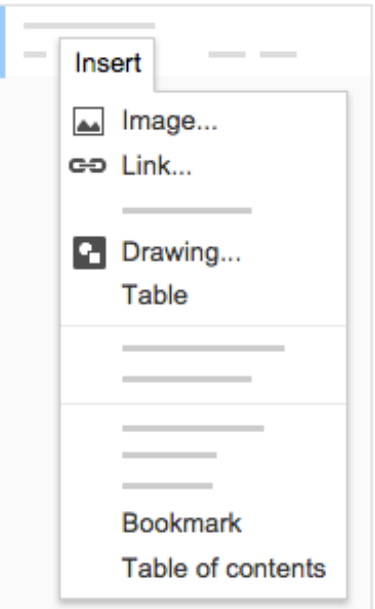

### $4$  Click to  $\bullet$  share your document, then choose what collaborators can do. They'll also receive an email notification.

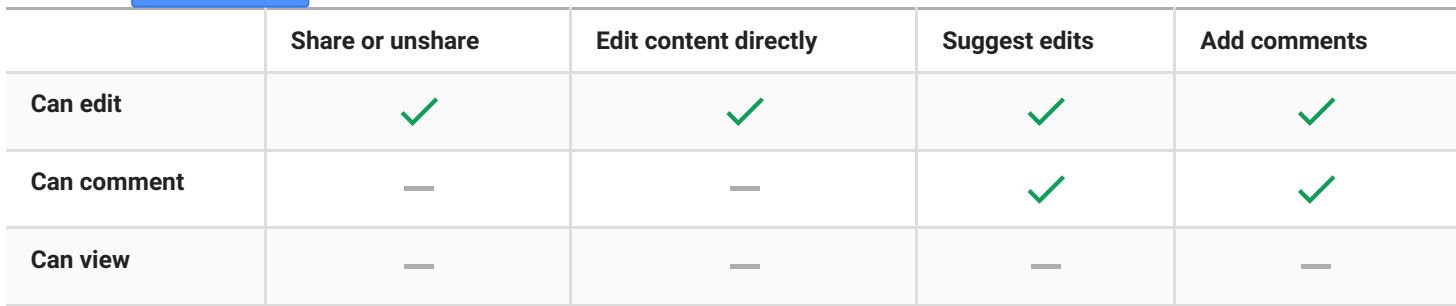

# 5 **Collaborate with your team in real-time.**

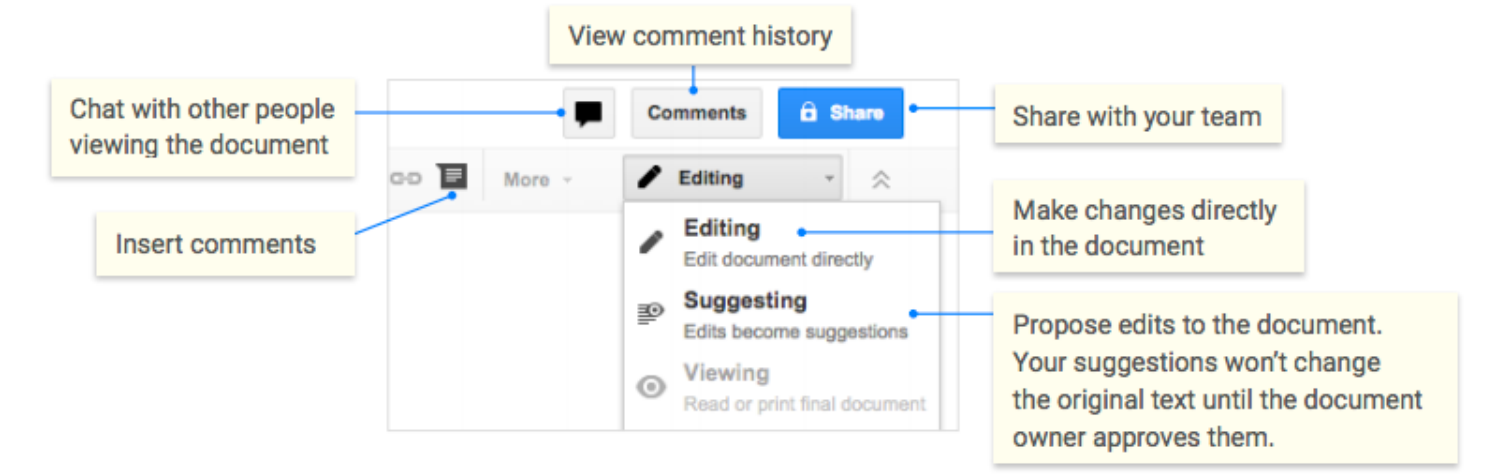